# Automatieky<br>telegrafnfklæAK-10

# **Navod k sestavení** a obslaze

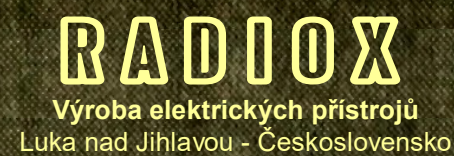

Děkujeme Vám za zakoupení naší stavebnice automatického telegrafního klíče AK-10, určené středně pokročilým kutilům a radioamatérům. Věříme, že se Vám jeho sestavení bez problémů podaří a že se přístroj stane užitečným pomocníkem ve Vaší radioamatérské činnosti.

Věnujte prosím pozornost tomuto návodu, který Vás seznámí se zapojením a ovládáním.

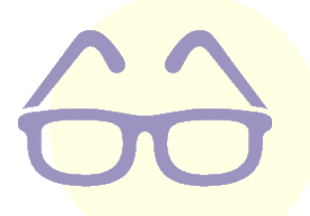

**Snažíme se šetřit přírodu a každou stránku papíru... Pokud jsou však pro Vás písmenka v tomto návodu obtížně čitelná, můžete si ho stáhnout také v elektronické podobě na adrese** 

# **w w w . r a d i o x . c z / s e r v i s**

**nebo pomocí tohoto QR kódu :**

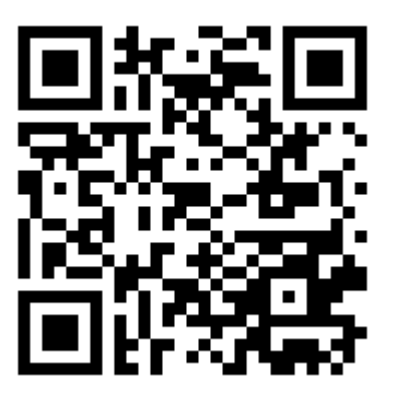

© RADIOX 2018 Všechna práva vyhrazena

## **NÁVOD K SESTAVENÍ**

I když je automatický klíč velmi jednoduchý, postupujte při sestavování co nejpečlivěji a nespěchejte. Verze stavebnice, která obsahuje propojovací kablíky a jejíž desky jsou opatřeny piny (kolíky) potřebuje k sestavení páječku pouze pro připojení externích součástek. O to více je třeba věnovat pozornost kontrole vzájemného propojení.

Krabičku připravte tak, že do ní nejprve vyvrtáte potřebné otvory. Vzadu dva otvory na zdířky pro výstup klíče (pokud nebude připojen pevným přívodem), otvor pro konektor JACK 3.5 a otvor pro napájecí kablík. Na předním pultu pak otvory pro tlačítka a potenciometr. Pro usnadnění práce je součástí stavebnice vrtací šablonka z průhledného plexiskla, kterou přiložte na přední pult, vyvrtejte vrtákem 3mm vodící otvory, které následně rozšiřte velkým vrtákem. Moduly propojte dle schématu pomocí kablíků a upevněte je v krabičce, ideálně pomocí lepící tavné pistole. Pro konečnou montáž je ideální zafixovat i kablíky k deskám. Všechny vývody jsou na modulech popsány, dejte pouze pozor, abyste modul třeba nedopatřením neotočili vzhůru nohama. Některé vývody jsou na desce procesoru vícekrát - můžete využít kterékoliv z nich (Vcc, GND). Kablíky, které jsou navíc, můžete přestřihnout a použít k připájení potenciometru a tlačítek. Máte-li k dispozici napájecí napětí 5V (**musí být stabilizované a nikdy ne vyšší než 5V !**), připojte ho přímo na pin 5V desky procesoru. Jinak použijte k napájení vývod **Vin**, na který lze přivést napájecí napětí cca 7-12V, deska má vlastní stabilizátor. Klíč AK10 také může být napájen přímo z USB portu, bez potřeby jiného zdroje. Napřed ale vše znovu zkontrolujte a teprve pak připojte napájení. Při pečlivé práci vše funguje napoprvé. Po zapnutí generátoru by se mělo z akustického měniče ozvat zapípání. Stiskem jednotlivých tlačítek by se mělo zahájit vysílání uloženého textu (z výroby jsou v jednotlivých předvolbách krátké pokusné texty). Otáčením potenciometru se musí měnit rychlost "pípání". Pokud se tak nestane, prověřte znovu pečlivě všechna propojení.

## **VZÁJEMNÉ PROPOJENÍ MODULŮ**

*pomůcka pro kontrolu správného zapojení*

Při zapojování se prosím řiďte vždy popisky na deskách - skutečné provedení a rozmístění vývodů se totiž může v různých dodávkách mírně lišit od obrázků ve schématu. Popisky ale vždy odpovídají.

#### **DESKA PROCESORU**

Vin - vstup napájení 7-12V. 5V - výstup napájecího napětí 5V - propojit s ostatními moduly (Vcc) a potenciometrem GND - společná zem - propojit s ostatními moduly a s potenciometrem A6 - vstup řízení rychlosti (prostřední vývod potenciometru) D2 - vstup tlačítka předvolby 1 D3 - vstup tlačítka předvolby 2 D4 - vstup tlačítka předvolby 3 D5 - vstup tlačítka předvolby 4 D7 - výstup audio signálu (na konektor pro zesilovač) D8 - výstup řízení relé - spojit s pinem IN desky relé D9 - výstup pro akustický měnič - spojit s piezo měničem **DESKA RELÉ** Vcc - napájecí napětí, spojit s 5V desky procesoru GND - společná zem, spojit s GND desky procesoru

#### **POTENCIOMETR**

Levý vývod - napájecí napětí, spojit s 5V desky procesoru Střední - výstup, spojit s pinem A6 desky procesoru Pravý - společná zem, spojit s GND desky procesoru

IN - řídící vstup - spojit s pinem D8 desky procesoru

#### **PIEZO MĚNIČ**

- 1 spojit s pinem D9 desky procesoru
- 2 společná zem, spojit s GND desky procesoru

#### **TLAČÍTKA**

1 - spojit se vstupním pinem procesoru (pro jednotlivá tlačítka jsou to piny D2, D3, D4 a D5) 2 - společná zem, spojit u všech tlačítek s GND desky procesoru

# WWW.RADIOX.GZ

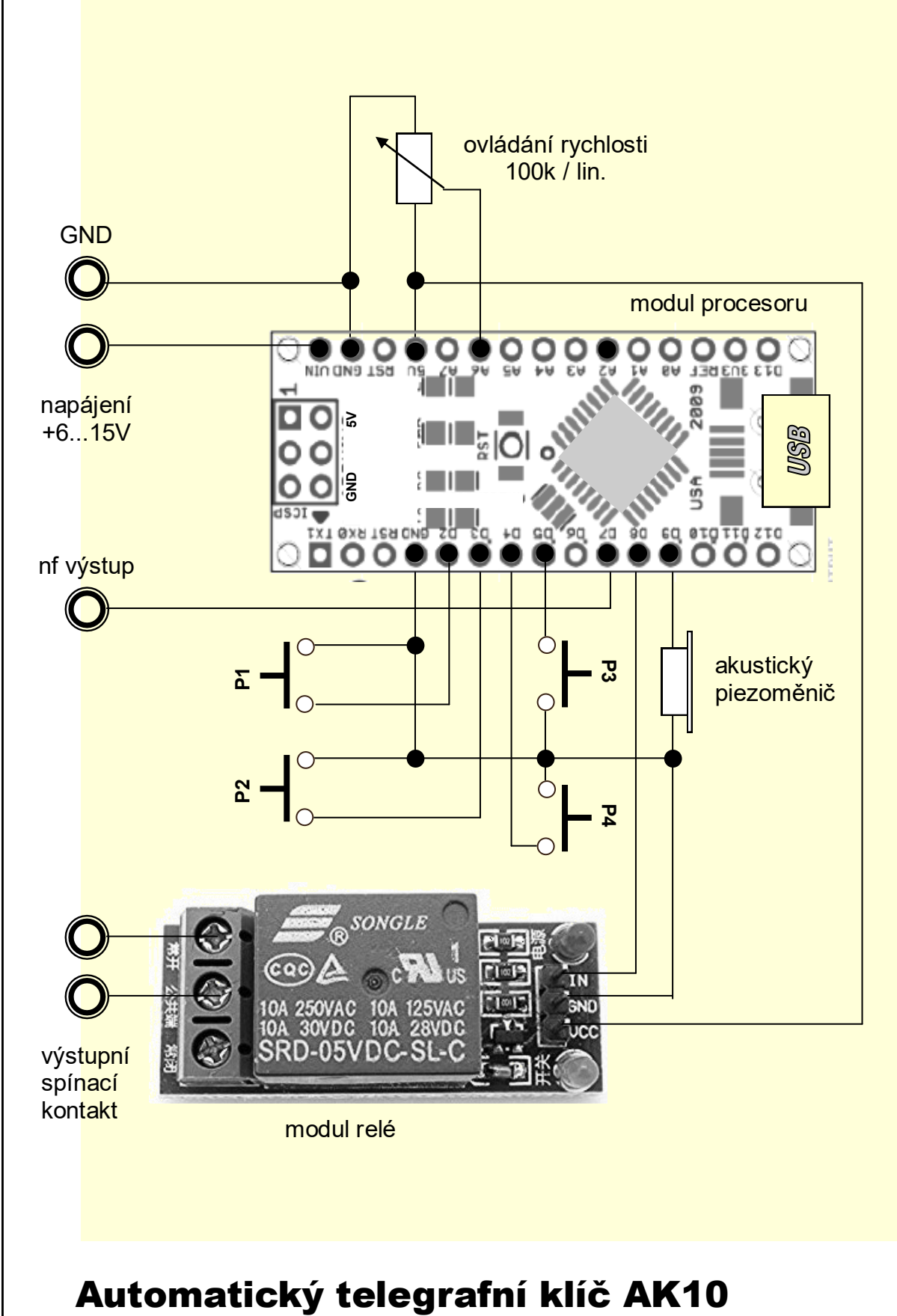

#### základní schéma zapojení

Moduly procesoru a relé jsou kresleny při pohledu shora (ze strany součástek) Rozmístění vývodů nemusí přesně odpovídat schématu - řiďte se vždy popisky na jednotlivých modulech !

# **OVLÁDÁNÍ AUTOMATICKÉHO KLÍČE**

#### **Základní režim**

Po spuštění se ozve akustický signál a klíč je připraven k provozu. Krátkým stiskem některého z tlačítek začne klíč vysílat text, uložený v dané paměti. Stiskem kteréhokoliv tlačítka dojde k přerušení vysílání. Pokud některé tlačítko stiskneme na delší dobu, ozve se akustický signál a klíč začne text dané předvolby vysílat opakovaně - vždy s prodlevou, která se dá dopředu nastavit přes ovládací program v počítači.

Otáčením potenciometru se mění rychlost vysílání. V ovládacím programu je možné případně změnit směr otáčení.

Předdefinované texty se do jednotlivých předvoleb ukládají pomocí ovládacího programu RCW

Pokud při zapnutí klíče (nebo při jeho připojení k počítači) držíte stisknuté tlačítko první předvolby, klíč přejde do režimu nastavení frekvence tónu značek. Pustíme první tlačítko a nyní můžeme držením tlačítka 2 nebo 3 snižovat nebo zvyšovat frekvenci (výšku) tónu. Poté co nastavíme vyhovující frekvenci, stiskneme tlačítko 1 a přístroj se sám restartuje. Nastavená frekvence zůstane stejná až do dalšího nastavení. Přesné nastavení frekvence je možné také přes ovládací program v PC.

Pokud při zapnutí klíče držíte stisknuté tlačítko druhé předvolby, klíč přejde do režimu nastavení výstupu. Pustíme tlačítko a jeho dalšími stisky se bude postupně měnit režim výstupu (pokaždé se odvysílá krátký text, abychom viděli změnu). Změnu potvrdíme opět stisknutím prvního tlačítka.

#### **INSTALACE OVLADAČE A PROGRAMU PRO PC**

Klíč AK10 obsahuje emulátor seriového portu s převodníkem na USB rozhraní. Po připojení k počítači se objeví jako další seriový port (zásuvka COM X - kde X je nějaké číslo od 1-64) a poté by se měl nainstalovat automaticky jeho ovladač. Pokud se tak nestane (ovládací program generátoru pro Windows bude hlásit že nenalezl žádné zařízení), je třeba ovladače nainstalovat ručně. Ovladače jsou obsaženy v instalačním balíčku v adresáři DRIVERS. Pokud používáte 64 bitovou verzi systému Windows, je možné ovladače také nainstalovat spuštěním programu DRVSETUP64.EXE z adresáře DRIVERS.

Řídící program pro PC je v adresáři RCW a nevyžaduje žádnou instalaci. Jednoduše celou složku RCW zkopírujeme kamkoliv do počítače (jde však spouštět i např. z flash disku) a vytvoříme zástupce pro program RCW.EXE

Pokud se při pokusu o spuštění programu RCW objeví hlášení, že chybí knihovna MSCOMM32.OCX, je třeba ji do počítače nainstalovat. To je možné provést spuštěním souboru INSTALL.EXE. Pokud jej spouštíte z 64 bitové verze systému Windows, je třeba jej spustit jako správce (klikneme na jméno souboru pravým tlačítkem myši a zvolíme možnost "Spustit jako správce").

Při prvním spuštění program může zobrazit hlášení, že nemohl najít připojené zařízení - stačí kliknout na tlačítko RETRY a on znovu prohledá všechny připojené porty. Poté co zařízení nalezne, tak si tuto informaci uloží a příště už se bude spouštět normálně. V některých verzích Windows program RCW nepracuje správně, pokud počítač seriovému portu přiřadí nějaké velké číslo - např. COM29. Číslo by mělo být v rozsahu 1-16, pokud tomu tak není, jde přiřazené číslo portu ve správci zařízení změnit.

*V případě přetrvávajících problémů s instalací nebo spouštěním programu kontaktujte podporu zasláním emailu (ideálně s připojenou kopií obrazovky s chybou) na adresu info@radiox.cz*

### Program RCW PC console pro automatický klíč a počítače se systémem Microsoft Windows

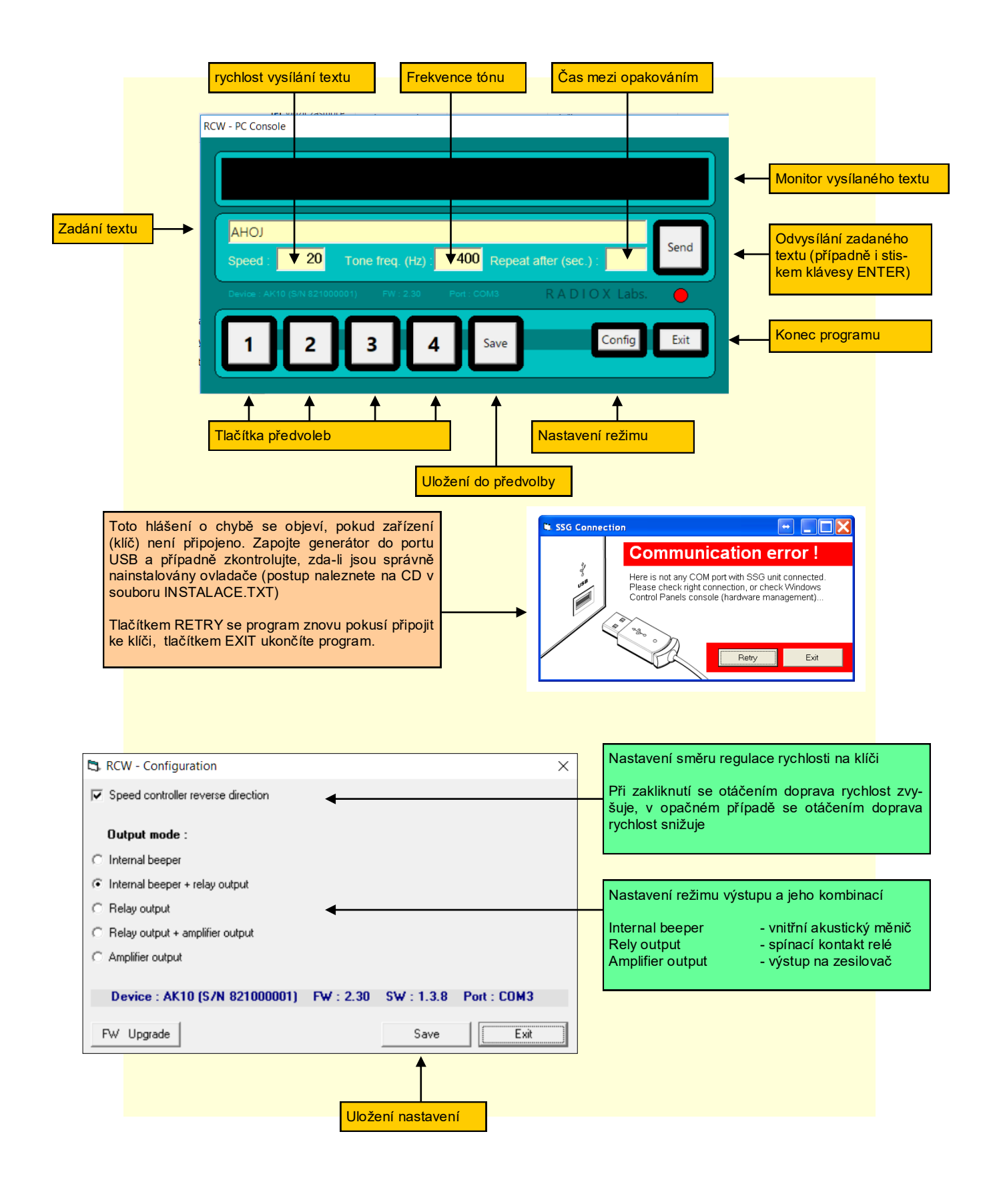

# **OVLÁDÁNÍ KLÍČE PŘES USB PORT**

Automatické klíče řady AKxx je možno ovládat osobním počítačem PC také přímým způsobem - pomocí speciálního seriového protokolu (například programem Hyperterminál, který je součástí systémů MS Windows). Tento způsob již vyžaduje přece jenom pokročilejší znalosti v oblasti počítačů, ale jeho výhodou je, že není nijak vázán na použitý operační systém a prakticky ani na použitý typ ovládacího počítače či zařízení.

Všechny příkazy mají jeden řídící znak, za nímž případně následují další parametry ve formě čísel. Pokud je parametrů více, jsou odděleny mezerou. Každý příkaz je ukončen znaky CR+LF (konec řádku). Některé příkazy jsou pouze řídící, jiné vrací data - například výpis aktuálně nastavené frekvence, atd. Komunikace je tedy obousměrná a umožňuje případně jednoduše vytvořit vlastní ovládací program dle požadavků.

Konfigurace seriového portu : 19200, n, 8,1

#### **Ovládací příkazy**

**C**x yy zzzzzzzzzz - uložení textu ZZZZZZZZZZZ do předvolby číslo X a mezeru mezi opakováním YY

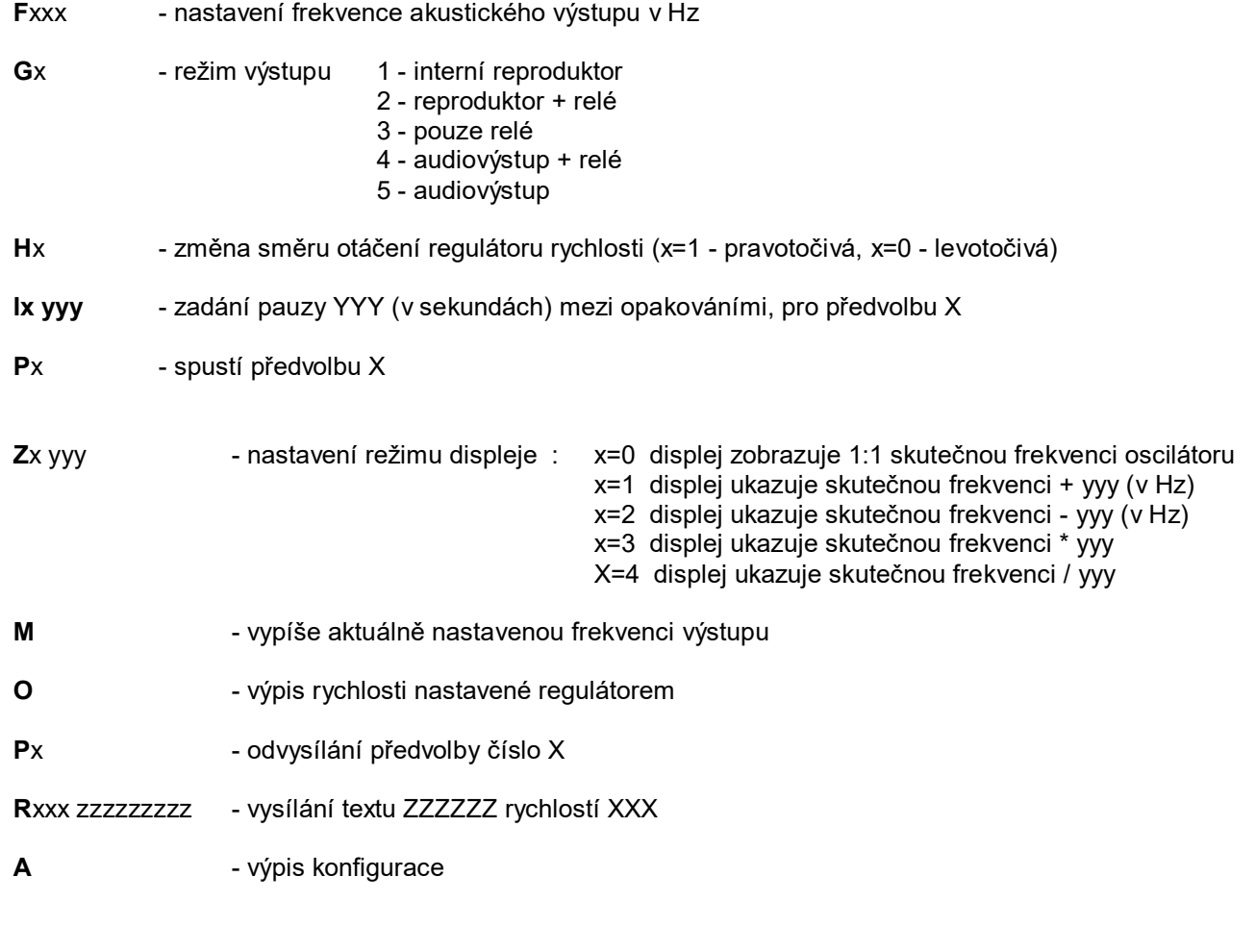

#### **Technické údaje**

Napájecí napětí 5V/USB nebo 6-12Vss Odběr proudu cca 300mA max. při 5V Provozní teplota okolí -10 ... +40 °C<br>Komunikační rozhraní USB emulátor Vnitřní paměť 4 uživatelsky programovatelné předvolby Akustický výstup 1-3V*ef* PWM signál

Funkce přístroje - generování znaků Morseovy abecedy

- generování znaků Morseovy abecedy uložených v paměti (předvolbě)
- opakování po předem nastavené předvolbě

reléový kontakt 10A max., galvanicky oddělený

USB emulátor seriového portu (rychlost 19.2 kBps)

- akustický a silový (spínací) výstup
- vnitřní akustický měnič pro odposlech a kontrolu funkce
- uživatelské nastavení rychlosti a frekvence akustického výstupu
- nastavení a řízení z počítače prostřednictvím USB rozhraní

Sestavený přístroj slouží jako pomůcka pro radioamatéry a kutily. **Není určen k profesionálnímu použití**. Výstup klíče (kontakt) je galvanicky oddělený. Napájení používá společný záporný pól.

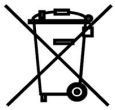

**Po skončení životnosti přístroje, nebo jeho neodstranitelné poruše, jej odevzdejte v nejbližším místě určeném pro sběr a likvidaci elektroodpadu. Nevyhazujte jej do běžného domovního odpadu, ani nedávejte na hraní dětem.**

Dodavatel neručí za správnou funkci přístroje v případě, že dojde ze strany uživatele k jakékoliv modifikaci přiloženého schématu zapojení, případně k nevhodnému či chybnému zapojení přístroje, nebo nedodržením předepsaných provozních podmínek (typ a velikost napětí, atd.)

#### **Obsah stavebnice**

- 1x Deska řídícího mikroprocesoru
- 1x Deska reléového modulu
- 1x Potenciometr 100k lineární
- 1x Akustický piezoměnič
- 3x Tlačítko stiskací
- 1x Vypínač stiskací
- 1x Krabička
- 10x Propojovací kablík DuPont F-F
- 1x Návod k sestavení a obsluze

TOMÁŠ ĎÁSEK Lidická 507. Luka nad Jihlavou cka 507. Luka 110-<br>588 22 IC: 64344801

Prodejce / datum prodeje

Vyrábí a dodává

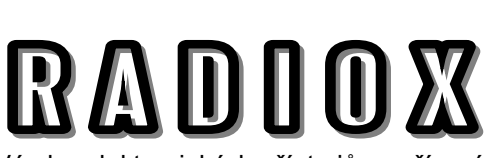

Výroba elektronických přístrojů a zařízení **Tomáš Ďásek**

Školní 175, Luka nad Jihlavou www.radiox.cz info@radiox.cz